# **iPass Quick Guide: Monitoring Former EL Students**

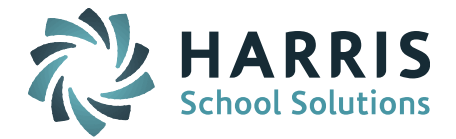

iPass can be set up to monitor the former English Learners (ELs) in your district. The example below has set up to monitor students for up to 4 years or until they graduate. Below are the steps you can use to set this up on your site.

### **Add Codes to Identify Student's EL Reclassification Status**

Add codes to the DOE025 English Proficiency field for FEL Year 1, FEL Year 2, FEL Year 3 and FEL Year 4. Since these students are former ELs and are performing classwork in English, the State codes is set to "00 – Can perform classwork in English."

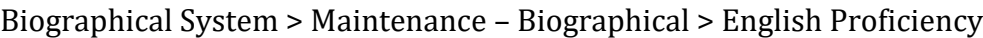

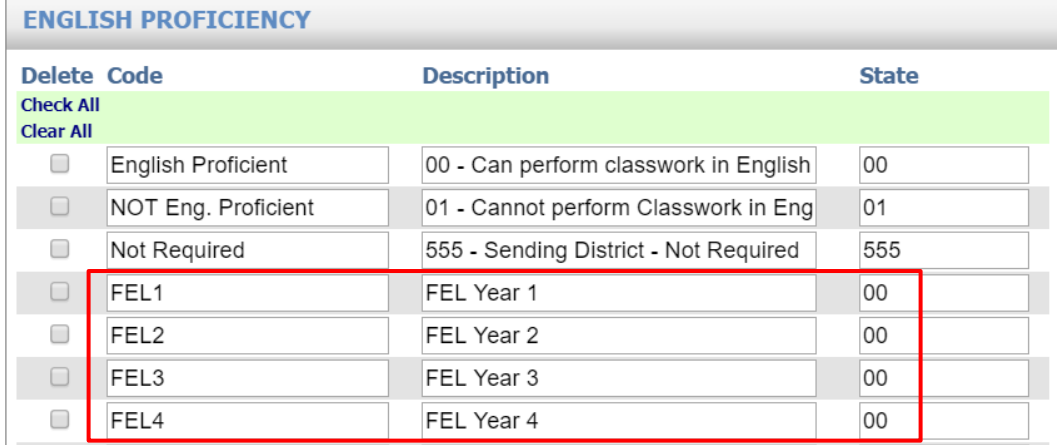

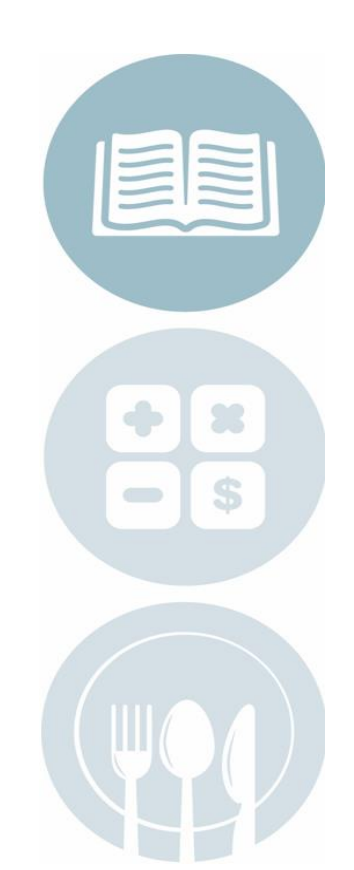

## **SIF Mapping of New English Proficiency Codes**

The new English Proficiency codes you added need to be mapped to send a 00 in the SIF transmission. This is done in SIF Table

SIF Agent > SID Data Mapping > SIF Table = 0585 – English Proficiency

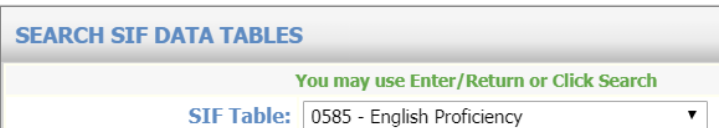

Select the new codes with the value of 00 under Fluent English Speaker. Click Submit to save.

Page 1 of 3

**STUDENT INFORMATION | FINANCIAL MANAGEMENT | SCHOOL NUTRITION | SPECIALIZED STUDENT SOLUTIONS** 

k12solutions@harriscomputer.com | (866) 450-6696 | www.harrisschoolsolutions.com

# **iPass Quick Guide: Monitoring Former EL Students**

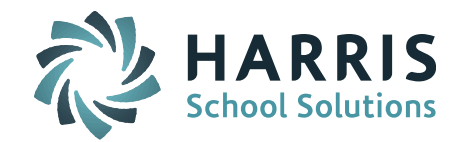

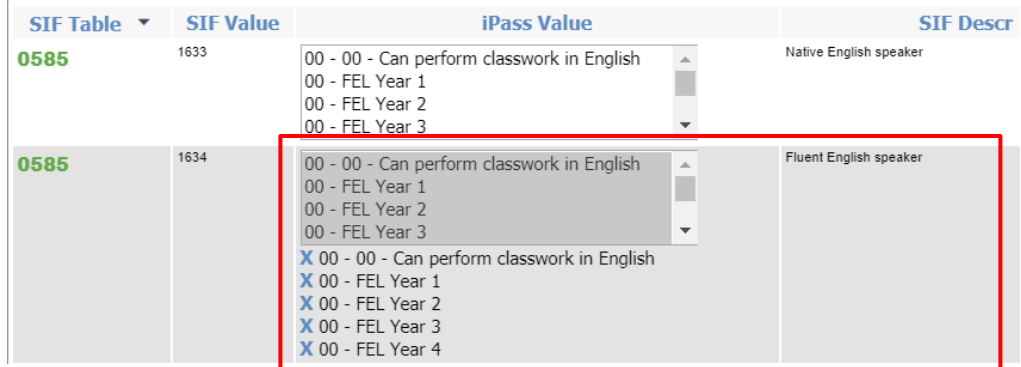

#### **Select FEL Year # Code for Student**

These codes can now be in selected to code the students on the Language screen.

Biographical System > Add/Modify Student > Language

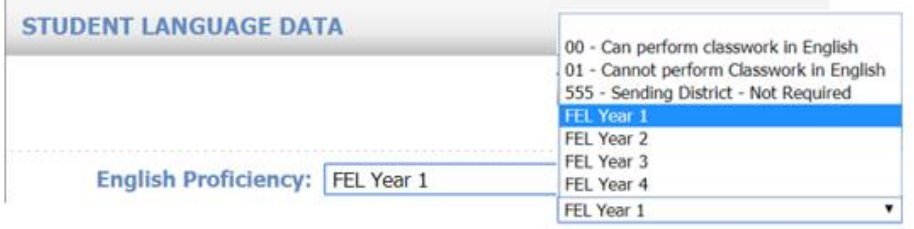

## **Add Field to Track Date of Reclassification**

Add a User Defined MISC Field to enter the date the student's EL status was reclassified.

Biographapical System > Maintenance – Biographical > User Defined Data > Table = Student

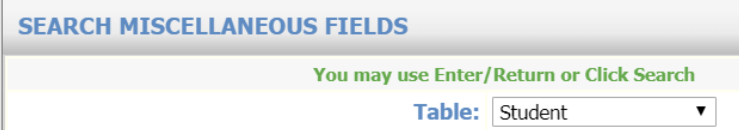

Click +Add and create a Field Name = FEL Reclassification Date. Use the Display Order to align it with other ELL fields you may have set up. Submit to Save.

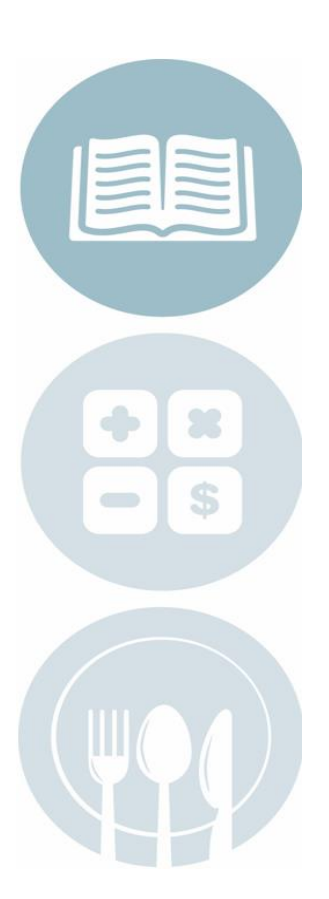

Page 2 of 3

**STUDENT INFORMATION | FINANCIAL MANAGEMENT | SCHOOL NUTRITION | SPECIALIZED STUDENT SOLUTIONS** 

k12solutions@harriscomputer.com | (866) 450-6696 | www.harrisschoolsolutions.com

# **iPass Quick Guide: Monitoring Former EL Students**

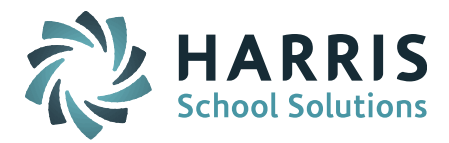

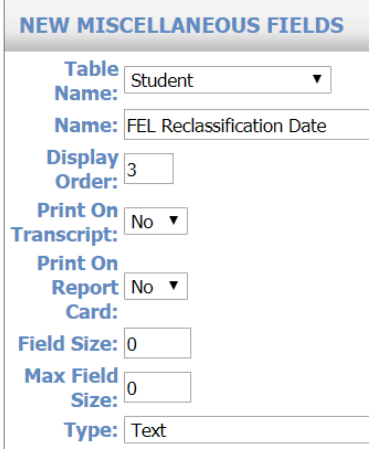

The Student MISC screen display the FEL Reclassification Date field.

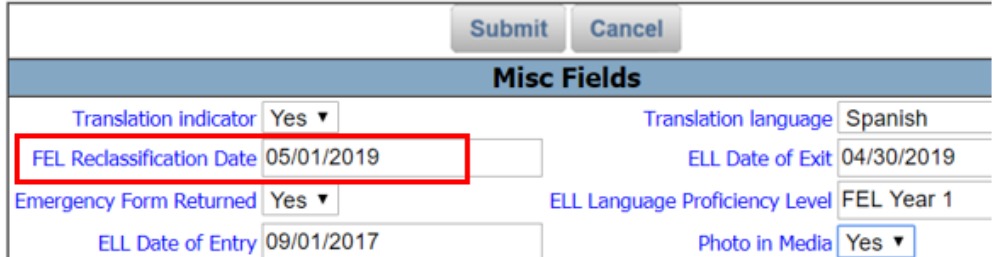

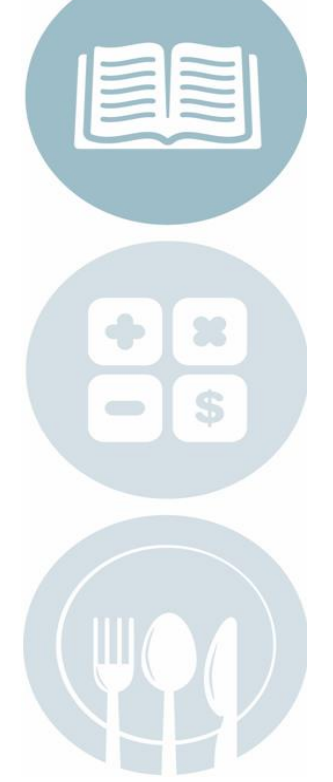

#### **Query Report**

The Support Team has created a query that is available for download from iPass Help to report on these students.

iPass Help > My Queries > Query Files for Download > Former English [Language Learner Query](http://www.imgsoftware.com/kb/index.php?View=entry&EntryID=1191)

The Query is designed to run by Year and School and include the district's Former EL Student English Proficiently Codes and list Teacher and Courses in the English, Mathematics, Science and Social Students Departments. The report includes *(but not limited to):* Student ID, Student Name, Grade Level, FEL Year #, Language, School Name, Course Name, Course ID, Couse Section, Term, Teacher Name, Department, and FEL Reclassification Date.

Page 3 of 3

**STUDENT INFORMATION | FINANCIAL MANAGEMENT | SCHOOL NUTRITION | SPECIALIZED STUDENT SOLUTIONS** 

k12solutions@harriscomputer.com | (866) 450-6696 | www.harrisschoolsolutions.com